# **Asiapay**

# <span id="page-0-0"></span>Über Asiapay

## Auf dieser Seite

 $\bullet$ 

 $\bullet$ 

### <span id="page-0-1"></span>Allgemeines zu Asiapay

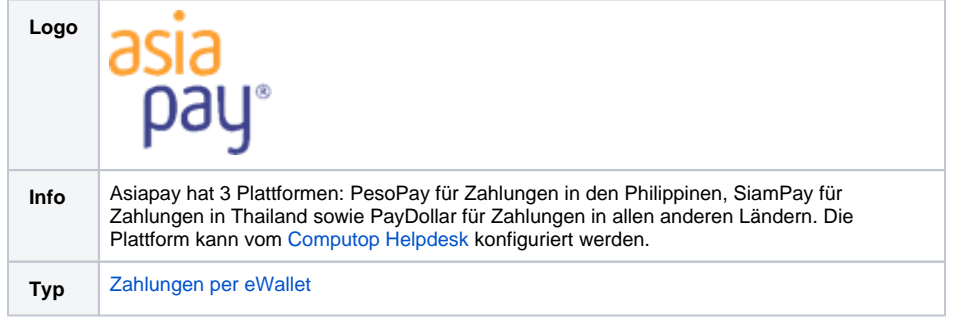

Weitere Informationen finden Sie auch auf der englischen Webseite von Asiapay [\(http://www.asiapay.](http://www.asiapay.com/) [com/\)](http://www.asiapay.com/).

## <span id="page-0-2"></span>Konfiguration im Asiapay Händler-Portal

Für die Anbindung zum Computop Paygate muss der Händler den Link im Asiapay-Händlerportal mit folgenden Schritten definieren.

Melden Sie sich beim Händlerportal an.

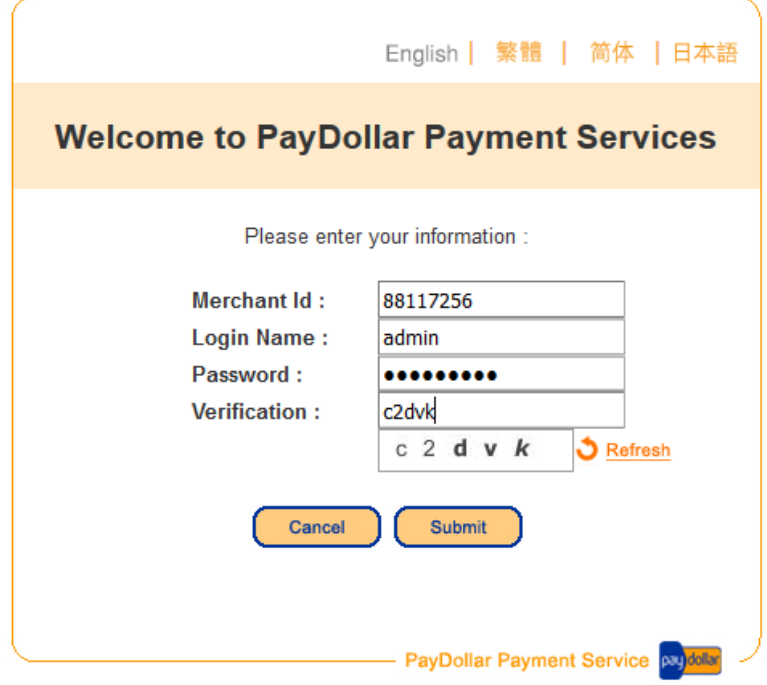

Klicken Sie auf den blauen Tab "Profile" auf der linken Seite und dann bei "Profile Setting" auf "Payment Options".

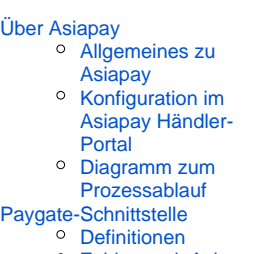

- <sup>o</sup> Zahlung mit Asiapay [via Formular-](#page-3-0)**[Schnittstelle](#page-3-0)**
- <sup>o</sup> [Buchung](#page-11-0)
- <sup>o</sup> Gutschrift mit [Referenz](#page-13-0)
- <sup>o</sup> [Storno](#page-15-0)

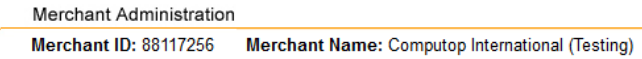

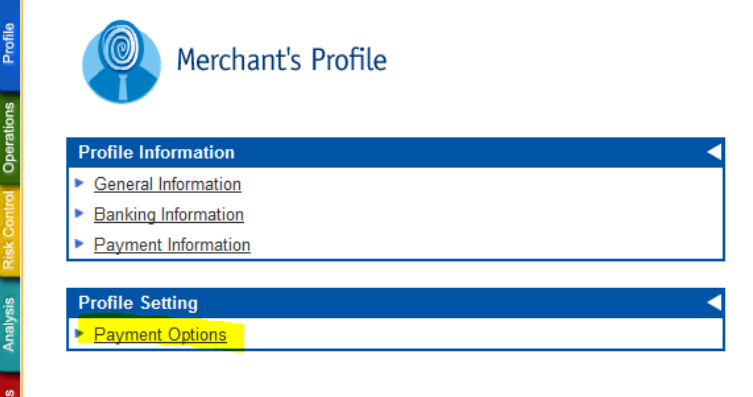

Fügen Sie im Feld "Datafeed" den Link <https://www.computop-paygate.com/>AsiapayComplete.aspx ein und klicken auf die Schaltfläche "Update".

Last Logo

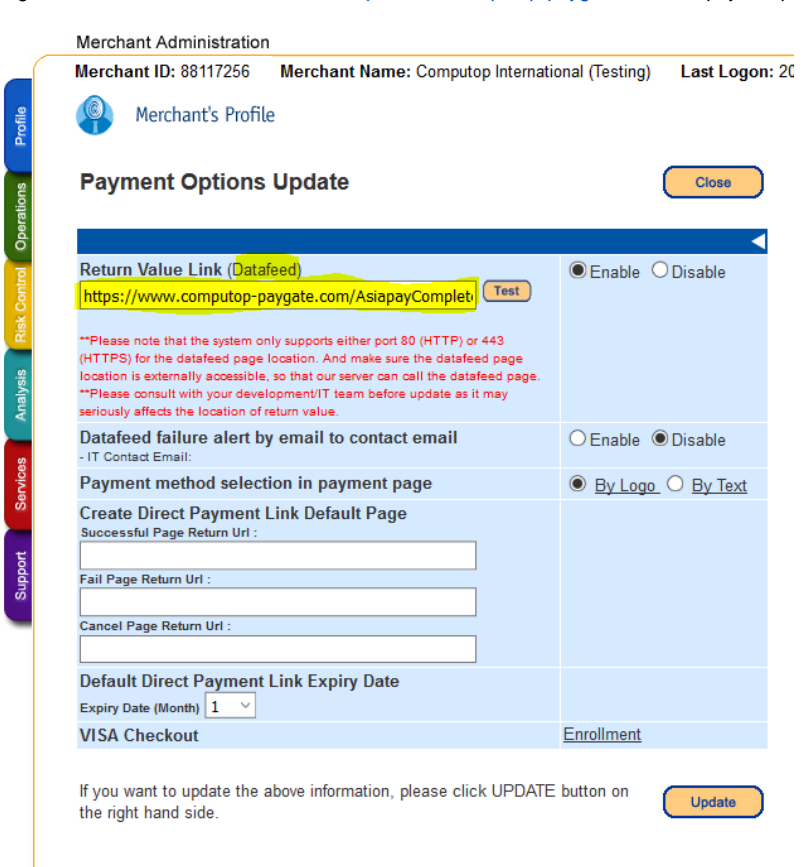

<span id="page-1-0"></span>Diagramm zum Prozessablauf

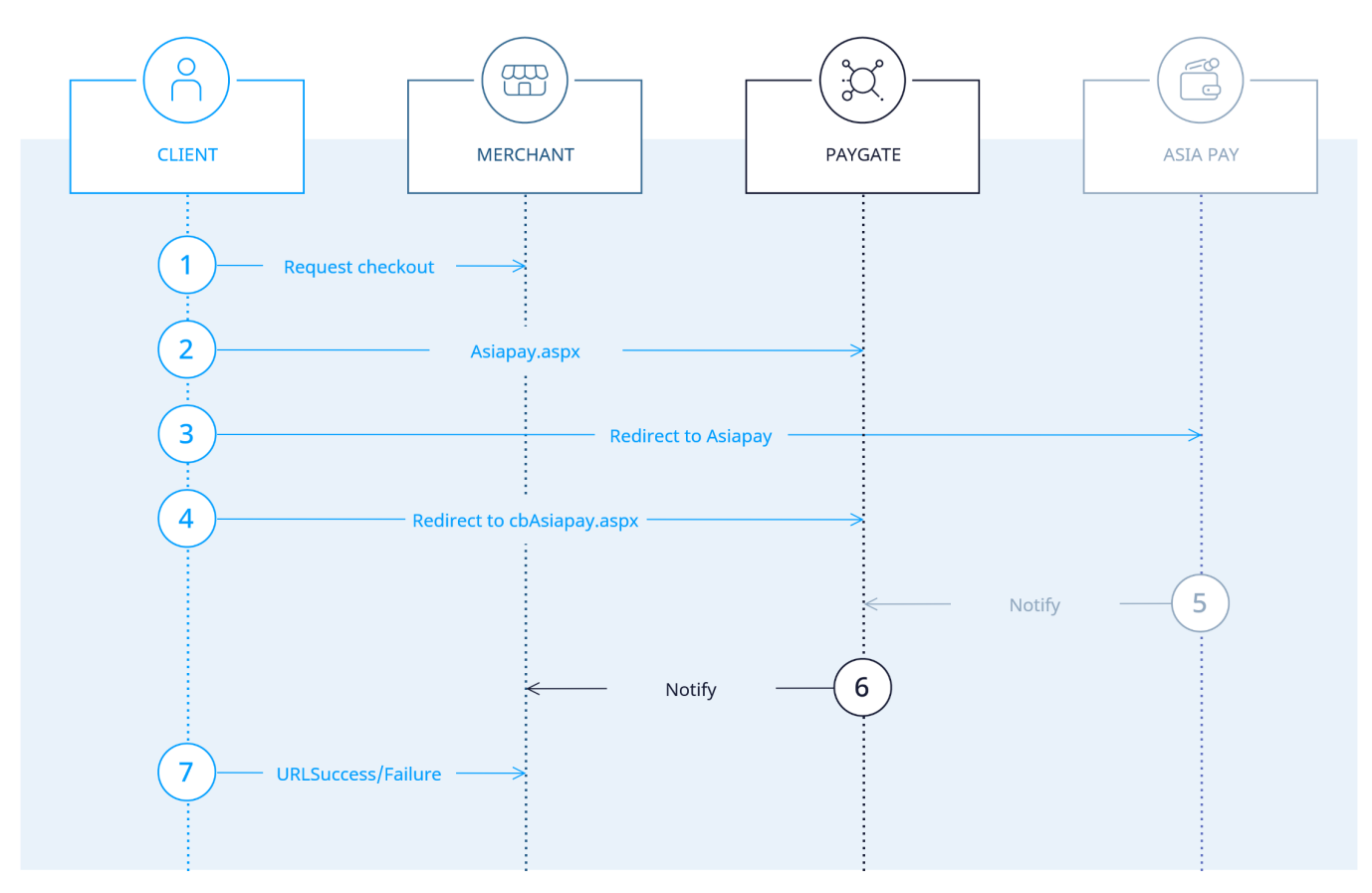

Prozessablauf Asiapay

## <span id="page-2-0"></span>Paygate-Schnittstelle

### <span id="page-2-1"></span>Definitionen

#### Datenformate:

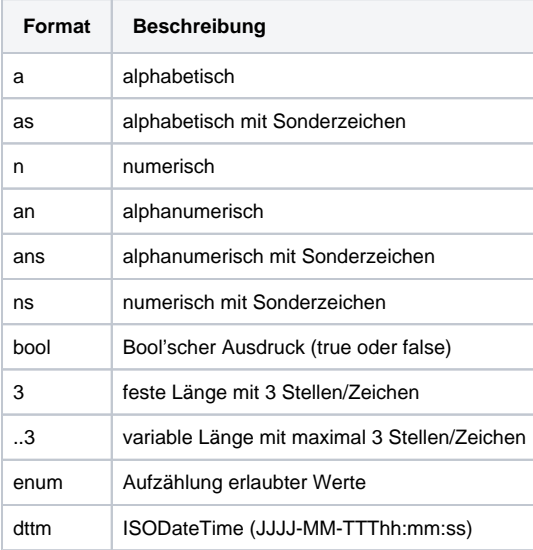

#### Abkürzungen:

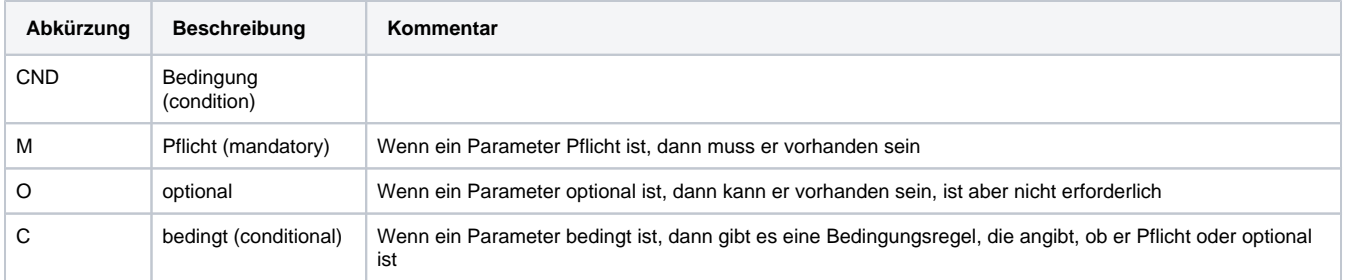

**Hinweis:** Bitte beachten Sie, dass die Bezeichnungen der Parameter in Groß- oder Kleinbuchstaben zurückgegeben werden können.

## <span id="page-3-0"></span>Zahlung mit Asiapay via Formular-Schnittstelle

Um eine Asiapay-Zahlung über ein Paygate-Formular abzuwickeln, verwenden Sie bitte folgende URL:

[https://www.computop-paygate.com/a](https://www.computop-paygate.com/)siapay.aspx

**Hinweis:** Aus Sicherheitsgründen lehnt das Paygate alle Zahlungsanfragen mit Formatfehlern ab. Bitte übergeben Sie deshalb bei jedem Parameter den korrekten Datentyp.

Die folgende Tabelle beschreibt die verschlüsselten Übergabeparameter:

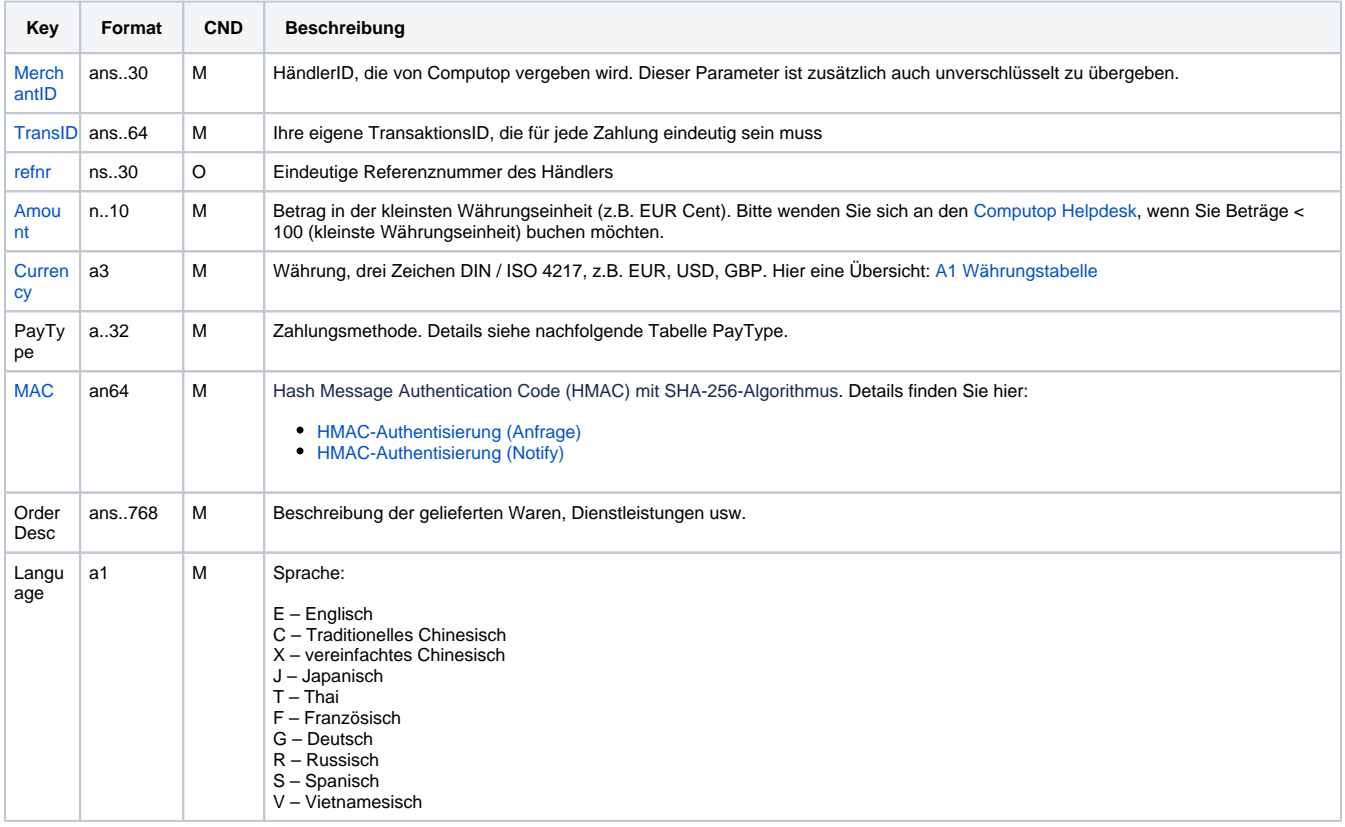

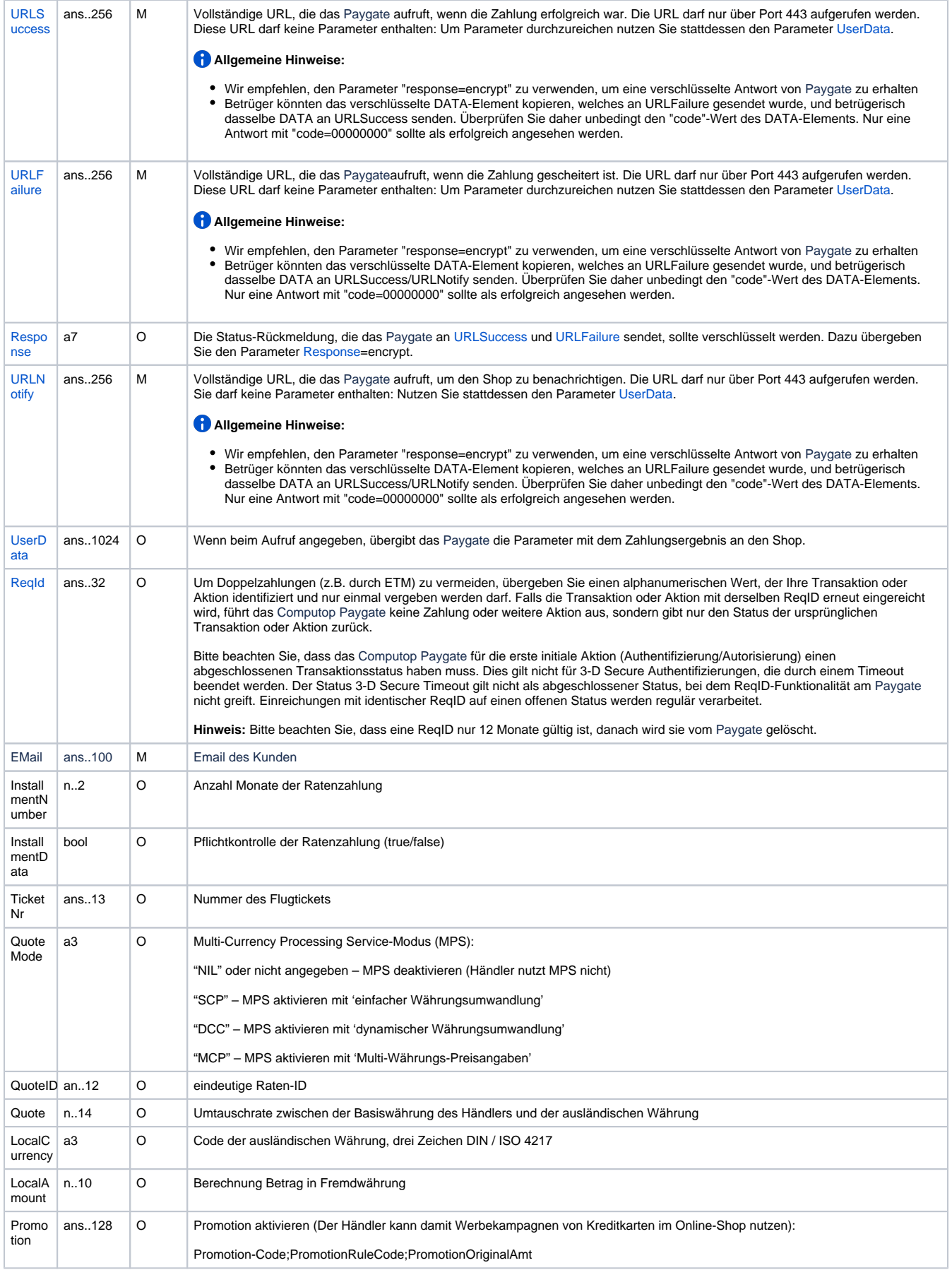

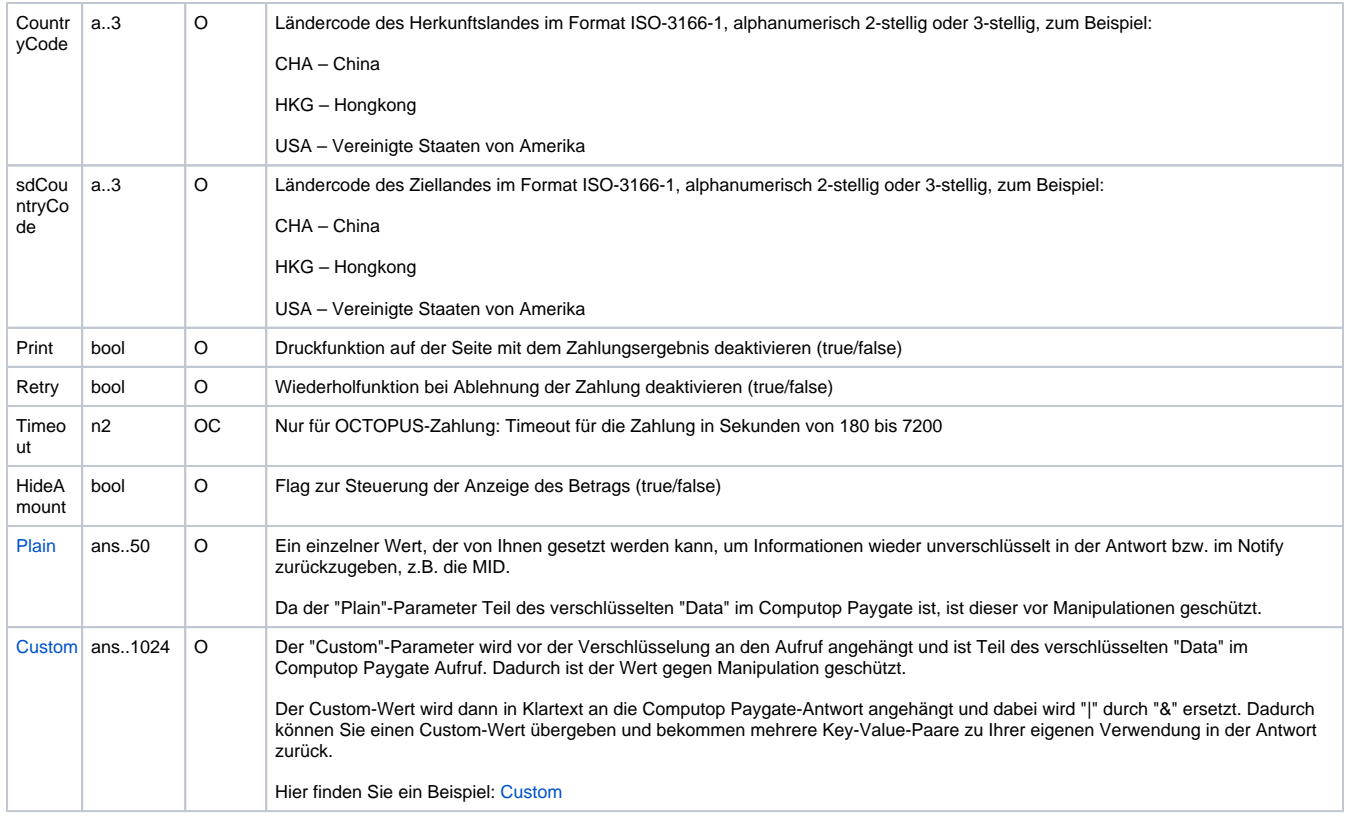

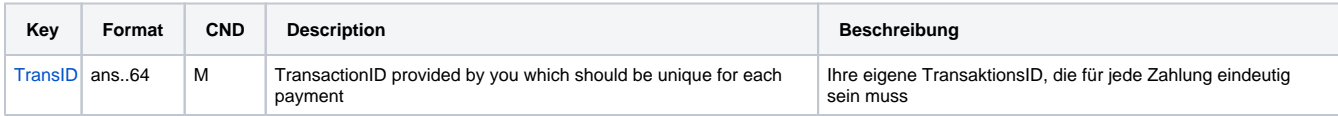

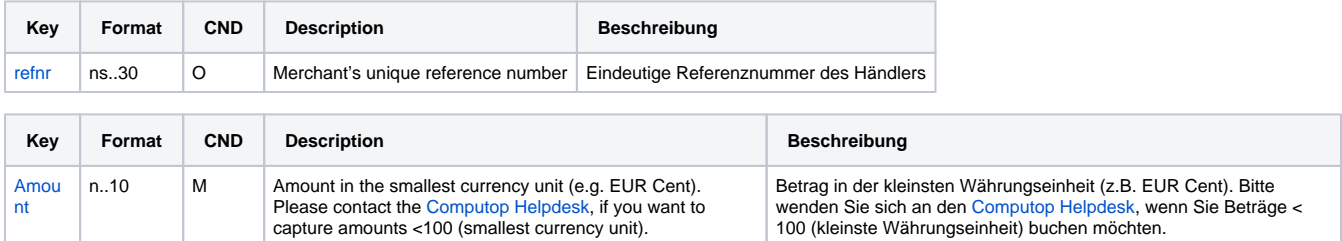

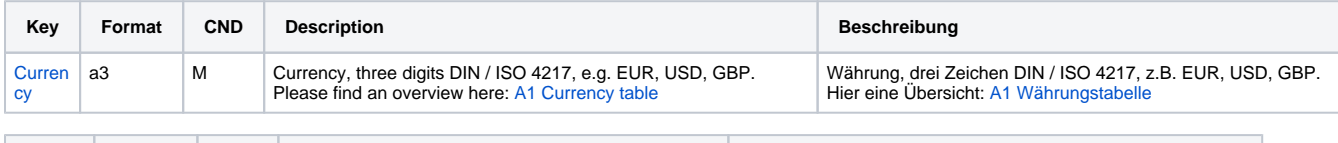

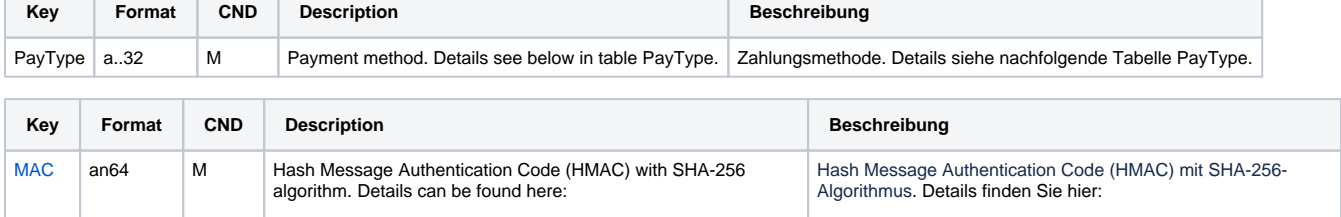

[HMAC-Authentisierung \(Anfrage\)](https://developer.computop.com/pages/viewpage.action?pageId=38207651) [HMAC-Authentisierung \(Notify\)](https://developer.computop.com/pages/viewpage.action?pageId=38207650)

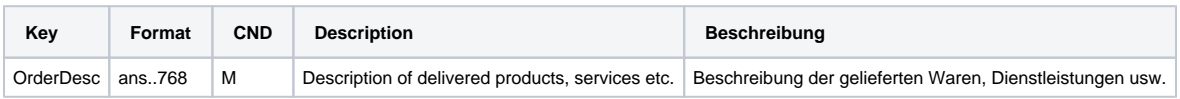

[HMAC Authentication \(Request\)](https://developer.computop.com/pages/viewpage.action?pageId=37193623) [HMAC Authentication \(Notify\)](https://developer.computop.com/pages/viewpage.action?pageId=37193624)

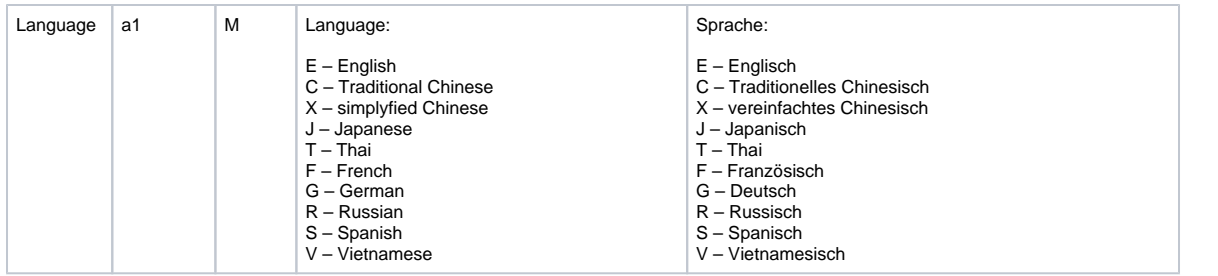

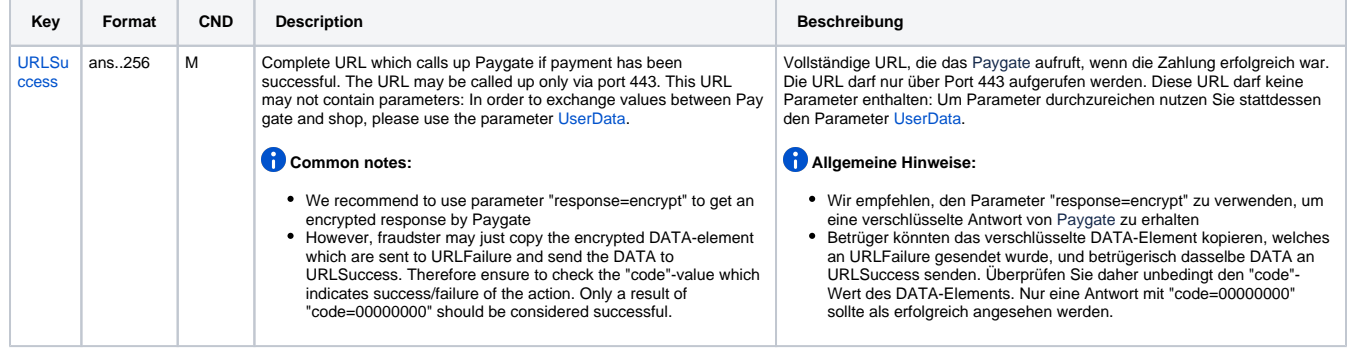

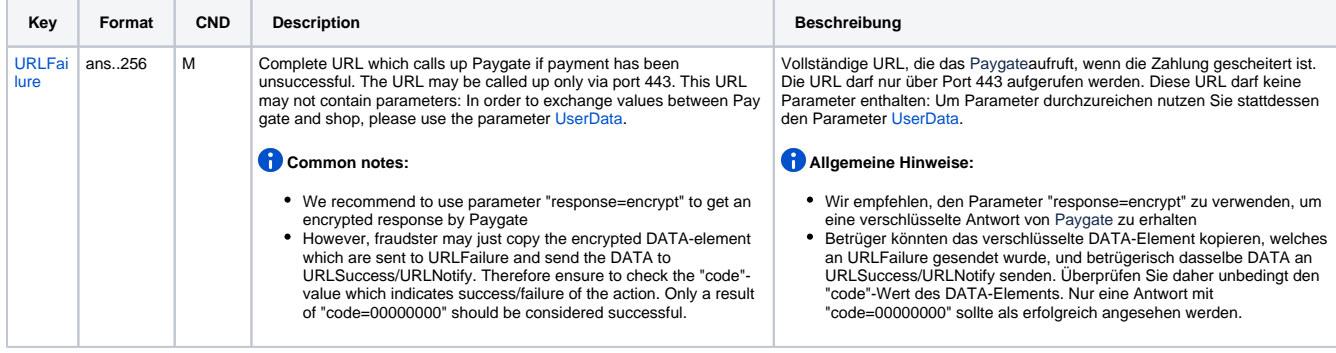

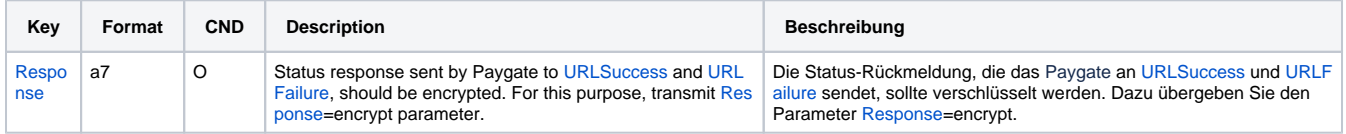

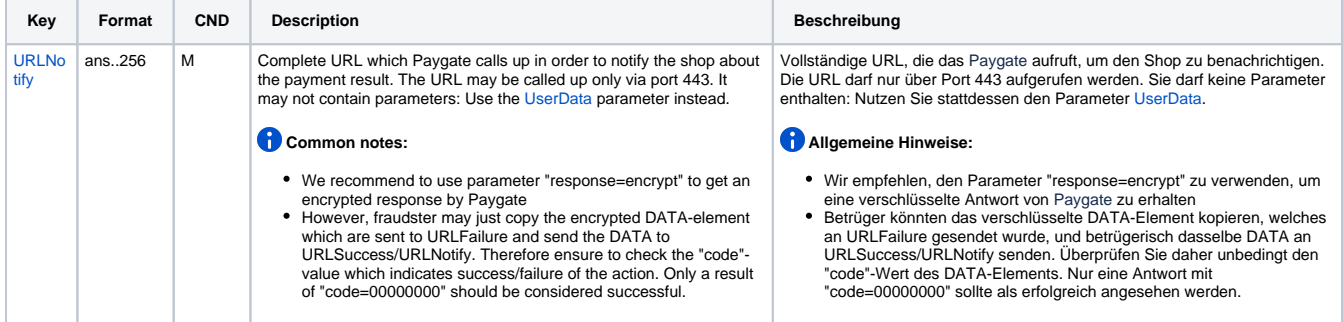

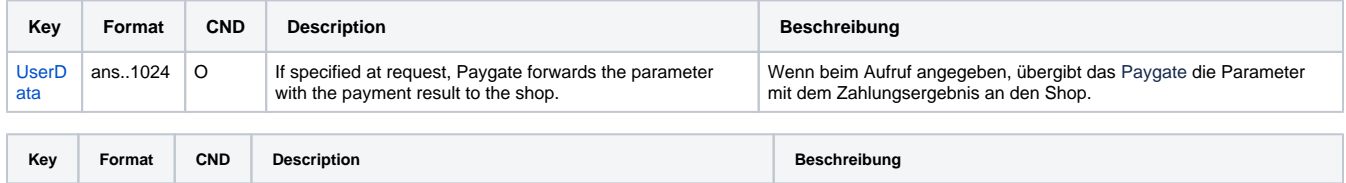

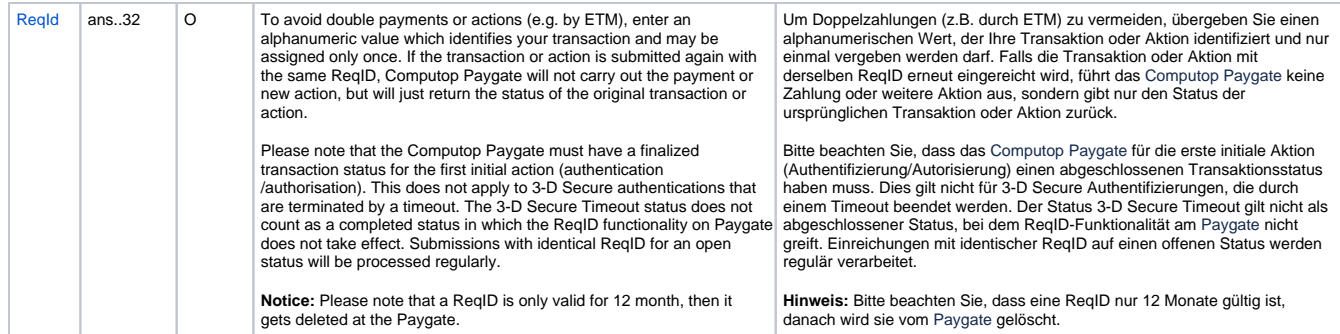

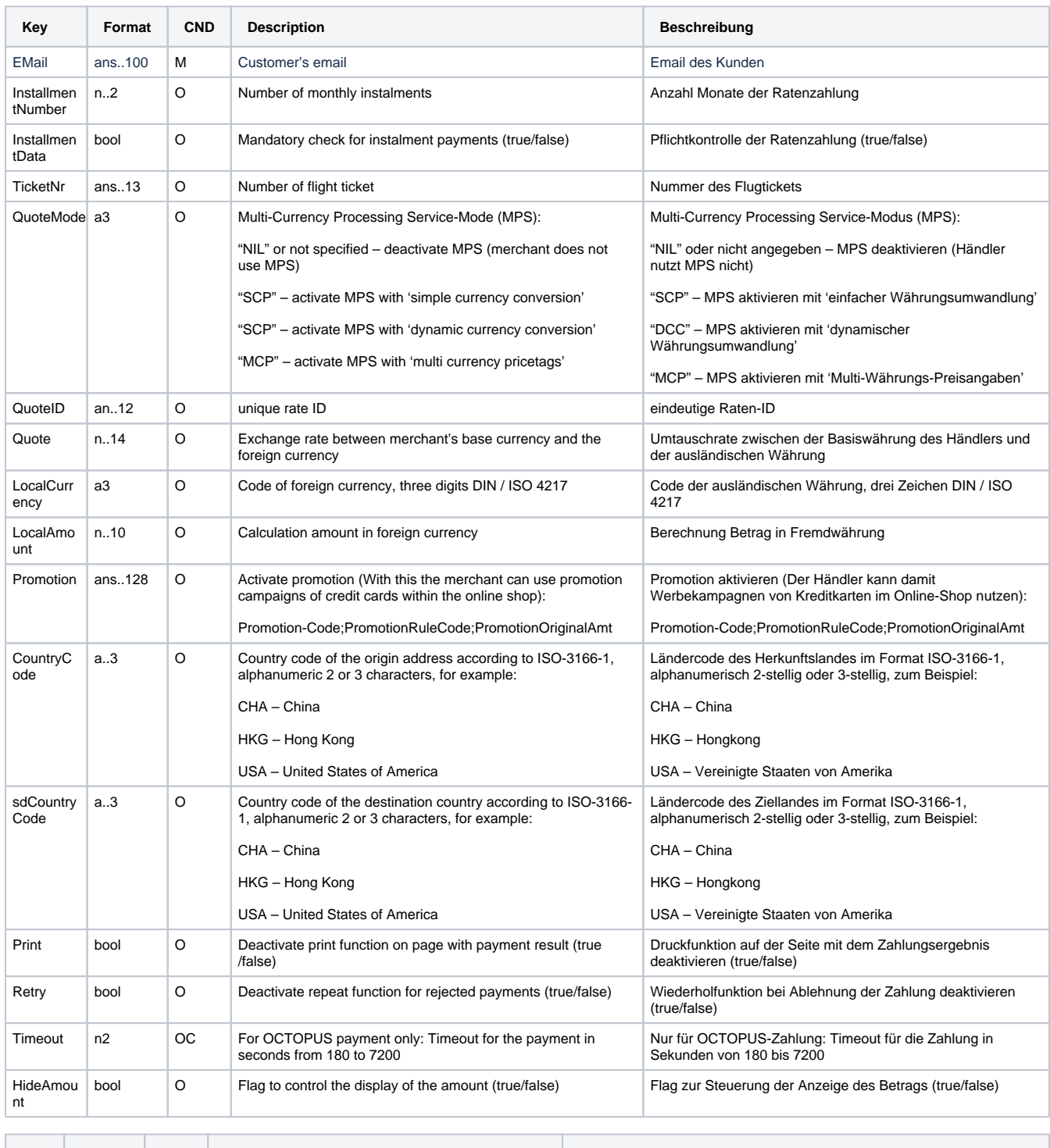

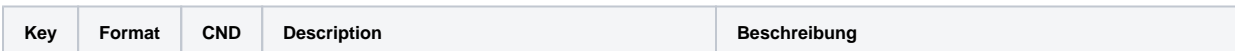

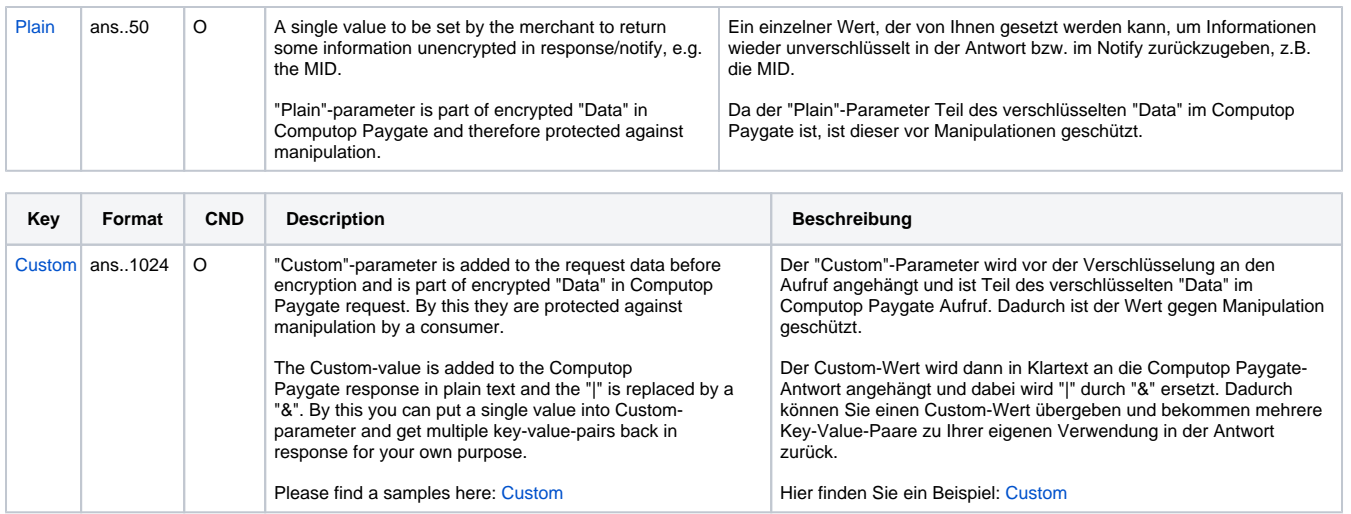

Parameter für Zahlungen mit Asiapay

Die folgende Tabelle beschreibt die Ergebnis-Parameter, die das Paygate an Ihre **URLSuccess, URLFailure** und **URLNotify** übergibt. Wenn Sie den Parameter **Response=encrypt** angegeben haben, werden die folgenden Parameter mit Blowfish verschlüsselt an Ihr System übergeben:

es können jederzeit neue Parameter hinzugefügt bzw. die Reihenfolge geändert werden

die Parameter (z.B. MerchantId, RefNr) sollten nicht auf Groß-/Kleinschreibung geprüft werden

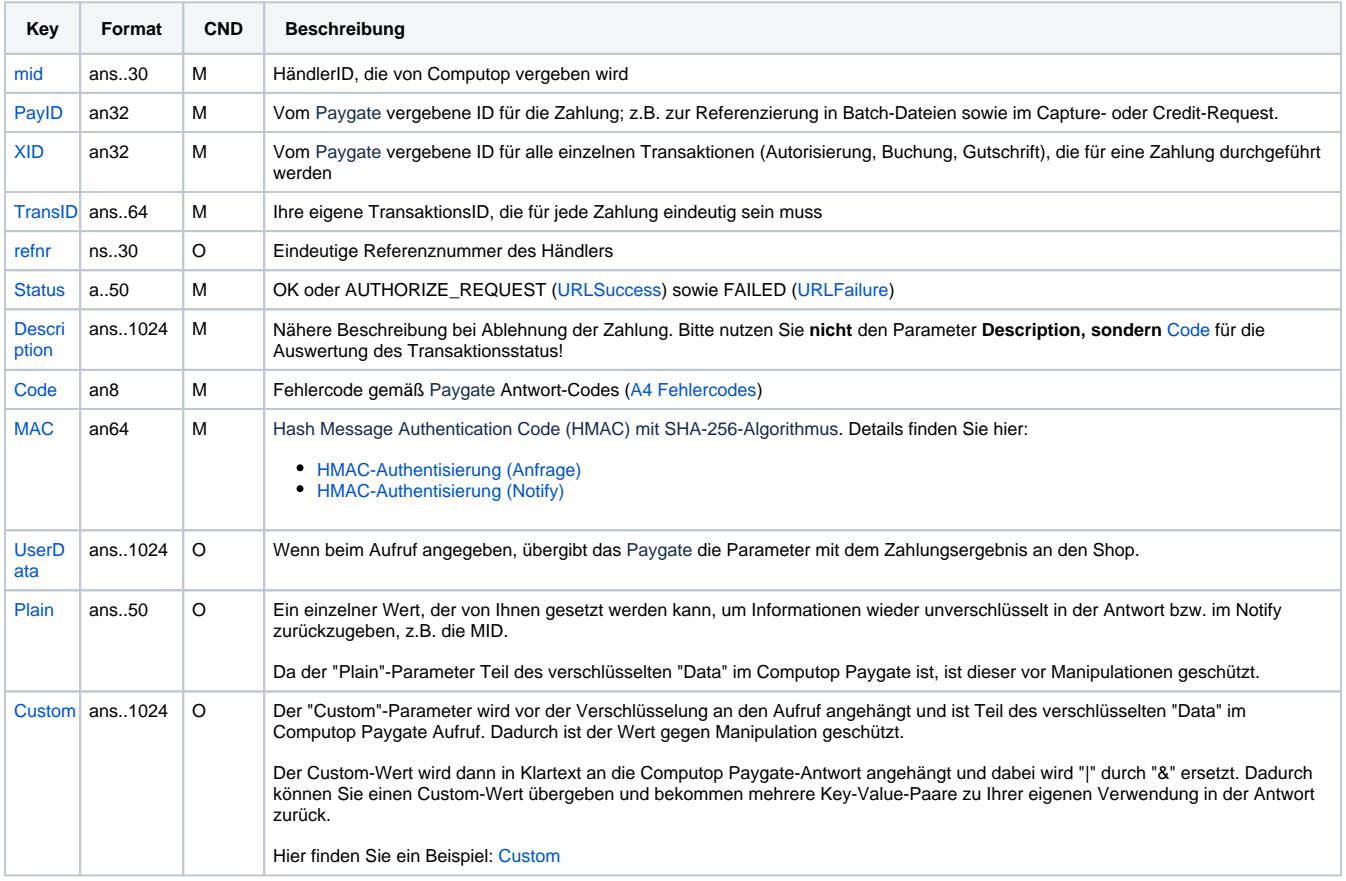

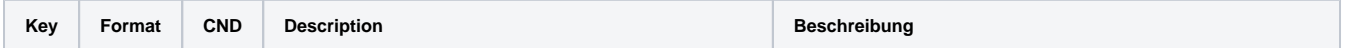

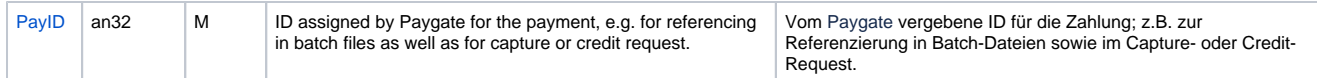

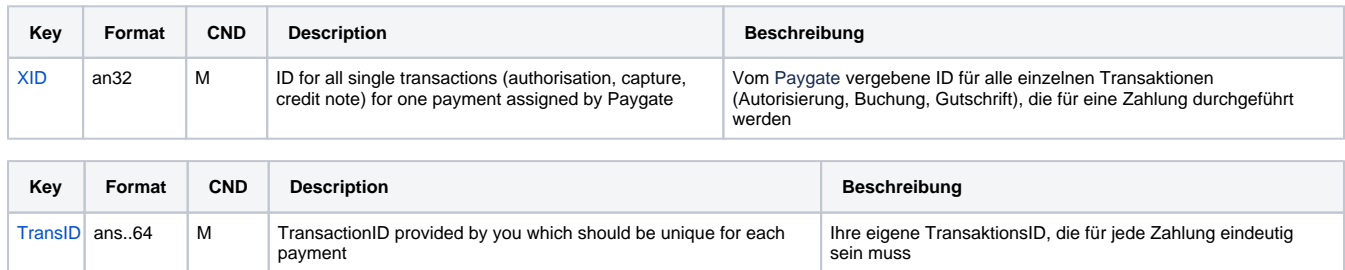

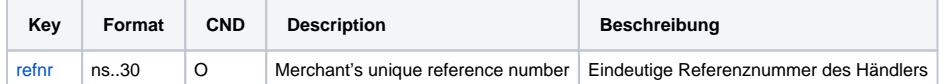

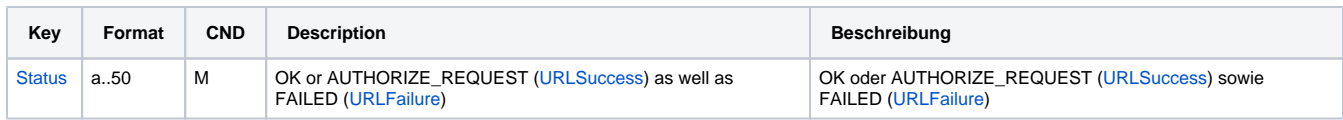

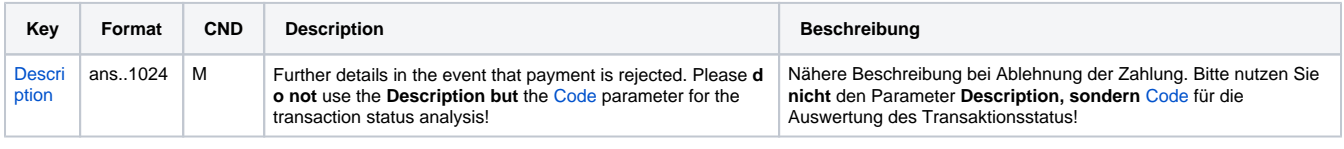

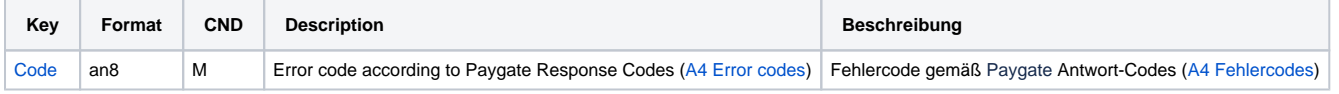

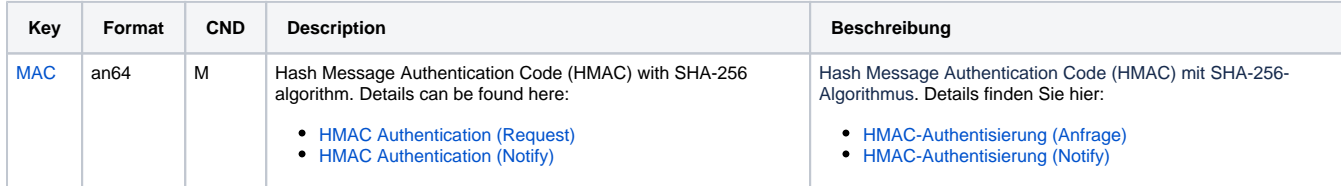

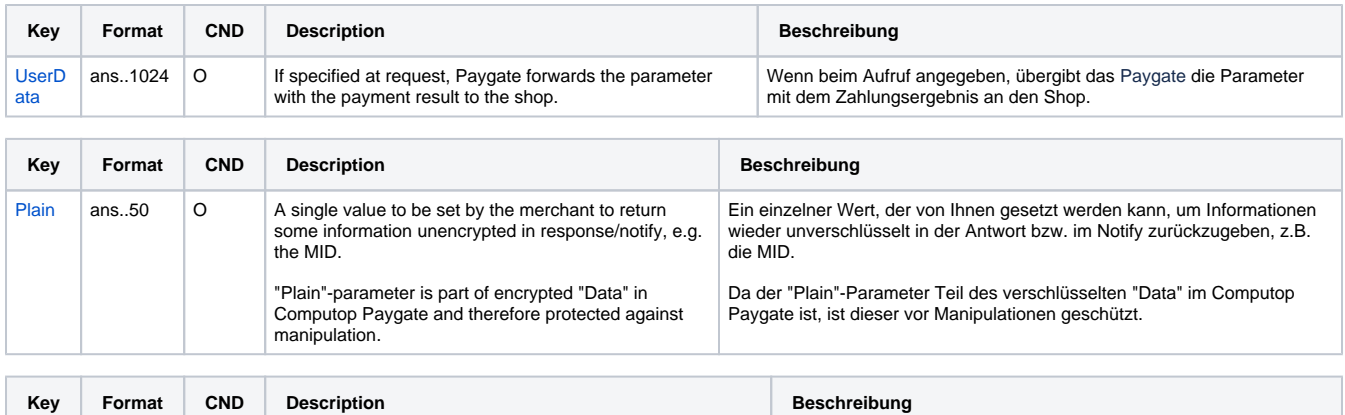

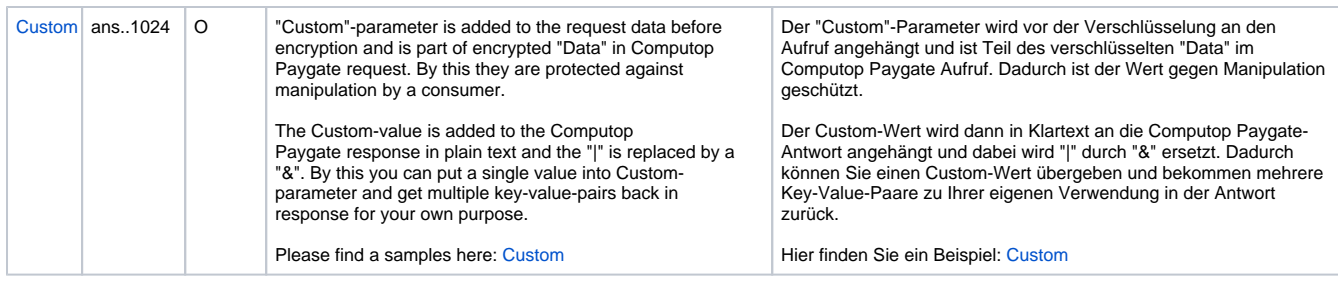

Ergebnis-Parameter für URLSuccess, URLFailure und URLNotify bei Asiapay

Nachstehende Tabelle gibt eine Übersicht möglicher Werte für PayType:

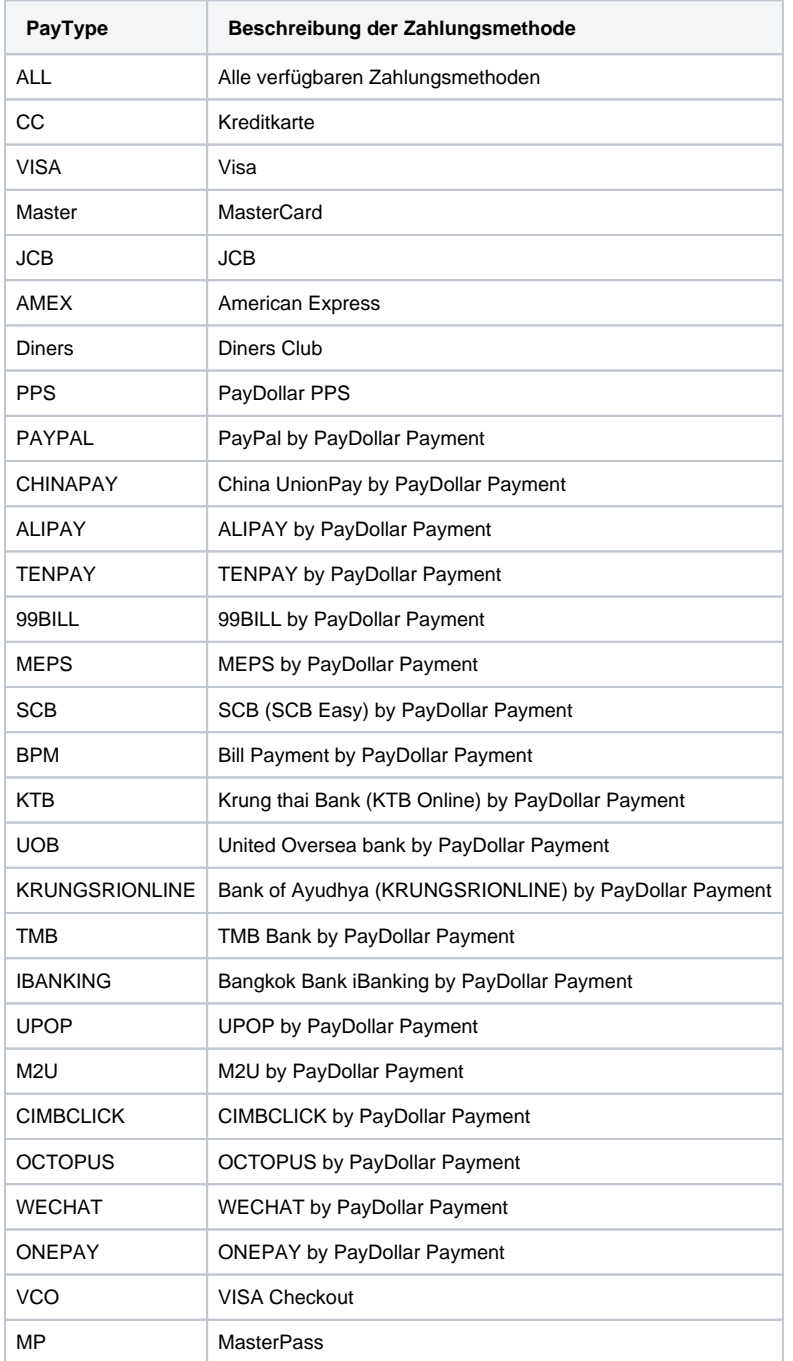

Werte für PayType bei Asiapay

## <span id="page-11-0"></span>Buchung

Buchungen sind über eine Server-zu-Server-Kommunikation möglich. Um eine Buchung (Capture) über eine Server-zu-Server-Verbindung auszuführen, verwenden Sie bitte folgende URL:

[https://www.computop-paygate.com/c](https://www.computop-paygate.com/)apture.aspx

**Hinweis:** Aus Sicherheitsgründen lehnt das Paygate alle Zahlungsanfragen mit Formatfehlern ab. Bitte übergeben Sie deshalb bei jedem Parameter den korrekten Datentyp.

Die folgende Tabelle beschreibt die verschlüsselten Übergabeparameter:

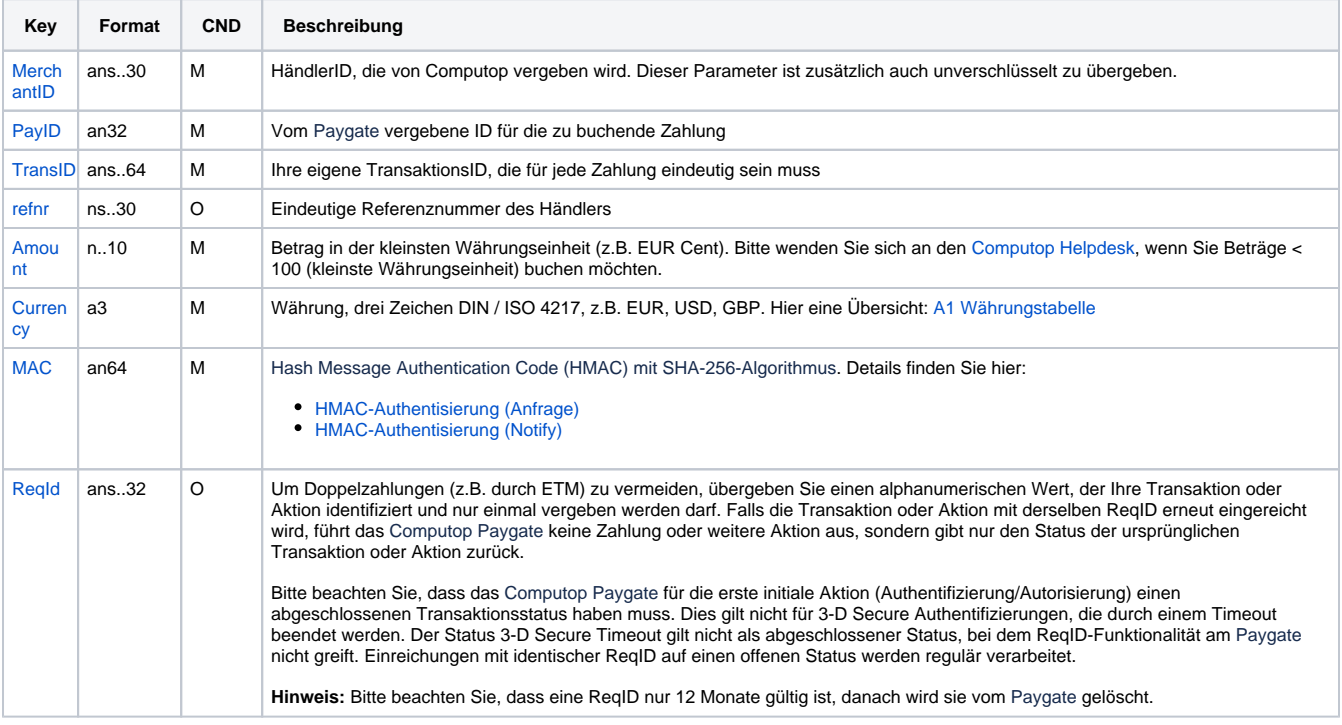

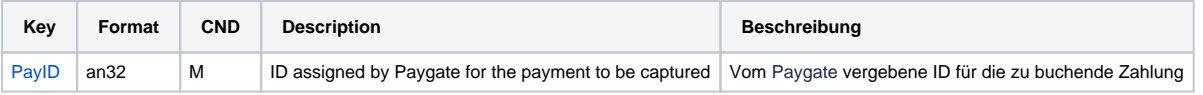

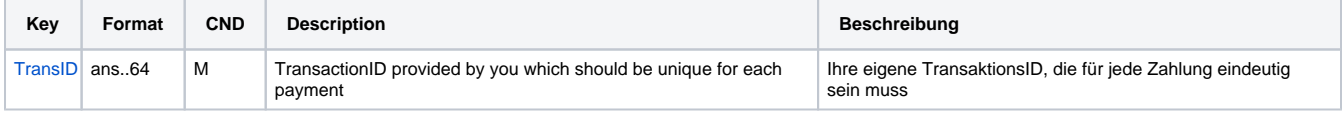

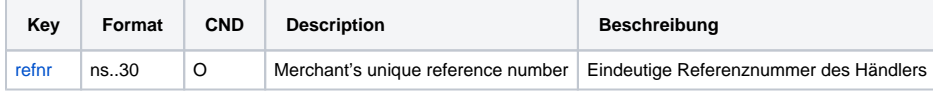

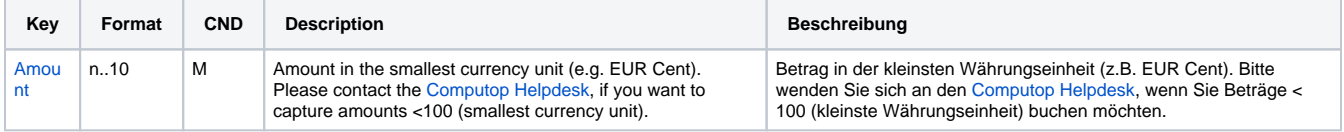

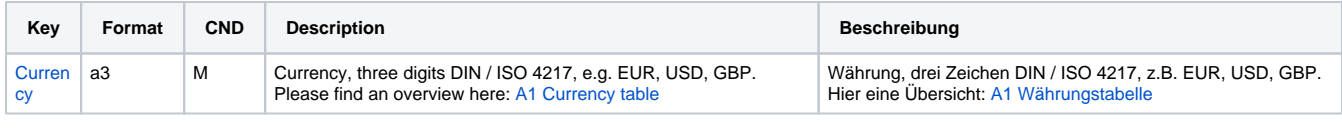

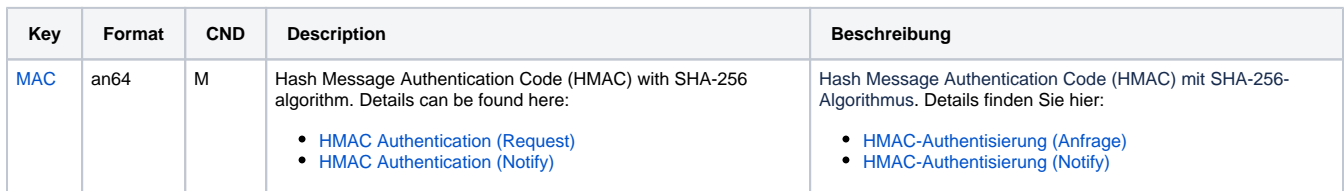

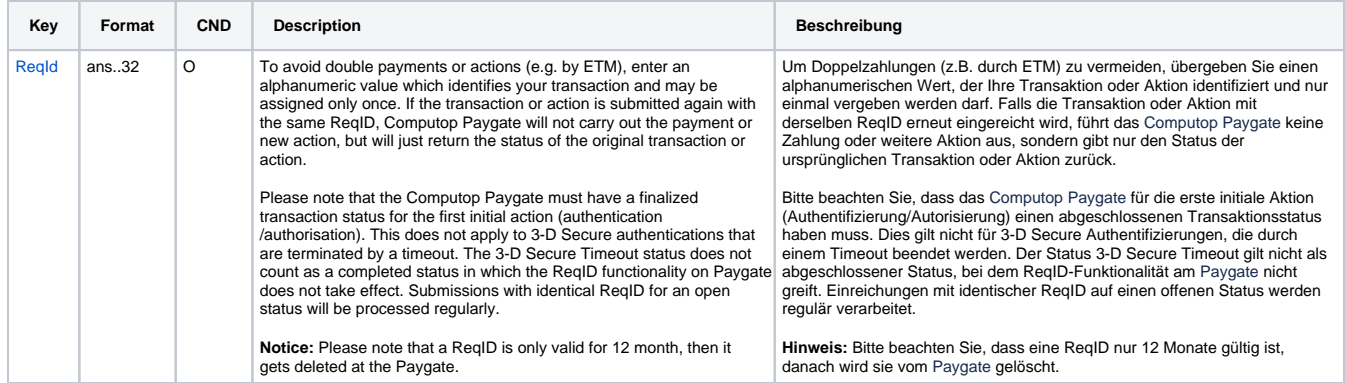

Parameter zum Buchen einer Asiapay-Zahlung

Die folgende Tabelle beschreibt die Parameter, die das Paygate als Antwort zurückgibt:

es können jederzeit neue Parameter hinzugefügt bzw. die Reihenfolge geändert werden

die Parameter (z.B. MerchantId, RefNr) sollten nicht auf Groß-/Kleinschreibung geprüft werden

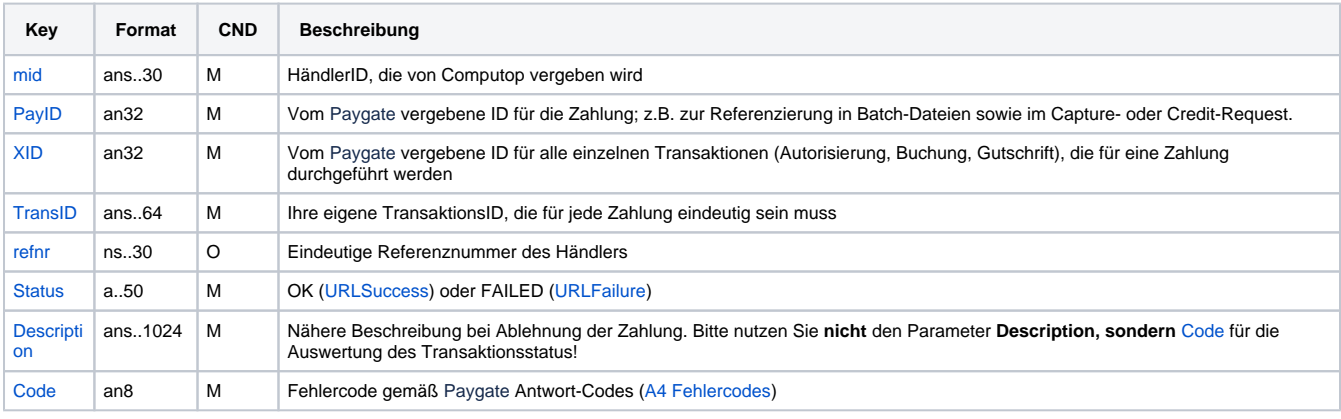

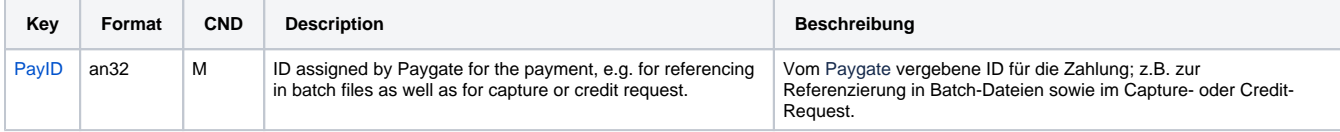

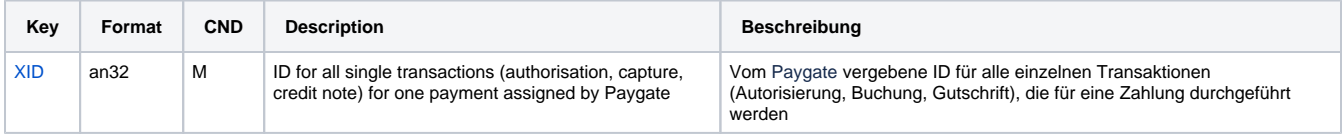

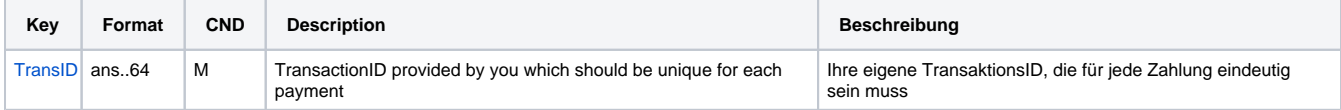

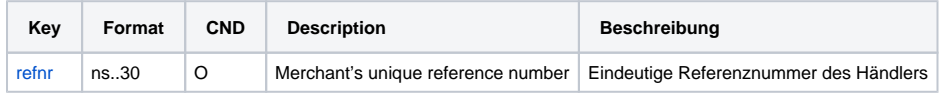

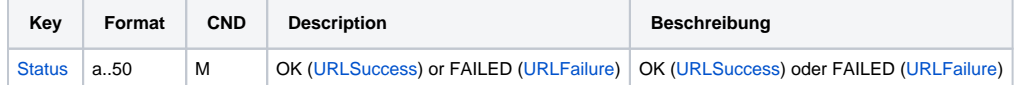

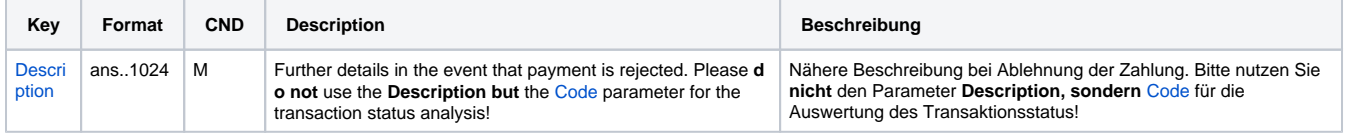

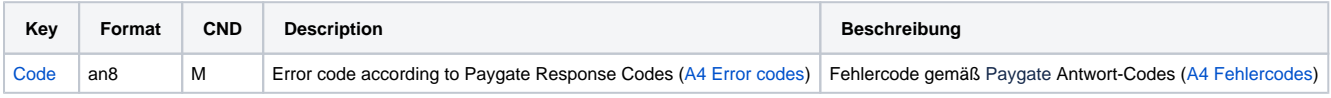

Antwort-Parameter beim Buchen einer Asiapay-Zahlung

## <span id="page-13-0"></span>Gutschrift mit Referenz

Gutschriften sind über eine Server-zu-Server-Kommunikation möglich. Bei einer Gutschrift mit Bezug auf eine Buchung ist die Höhe der Gutschrift auf die Höhe der vorangegangen Buchung beschränkt. Um eine Gutschrift (Credit) mit Referenztransaktion auszuführen, verwenden Sie bitte folgende URL:

[https://www.computop-paygate.com/c](https://www.computop-paygate.com/)redit.aspx

**Hinweis:** Aus Sicherheitsgründen lehnt das Paygate alle Zahlungsanfragen mit Formatfehlern ab. Bitte übergeben Sie deshalb bei jedem Parameter den korrekten Datentyp.

Die folgende Tabelle beschreibt die verschlüsselten Übergabeparameter:

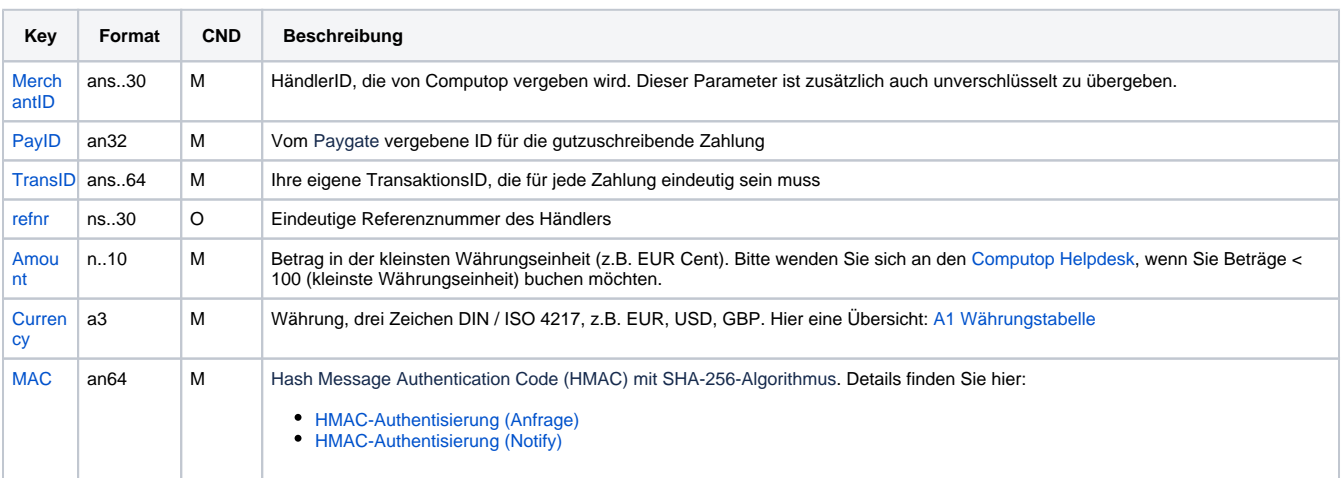

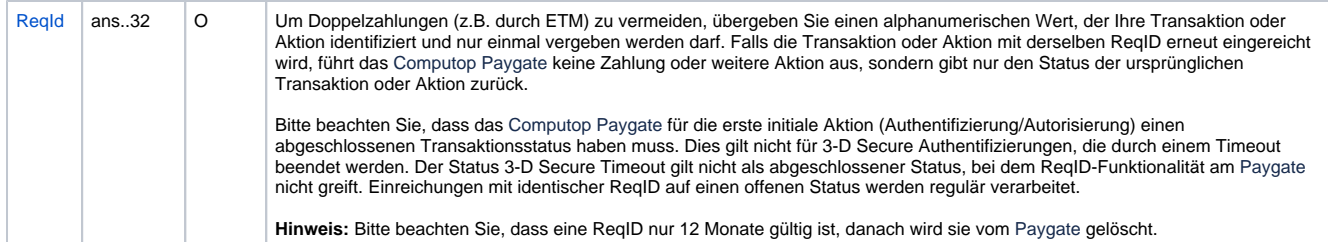

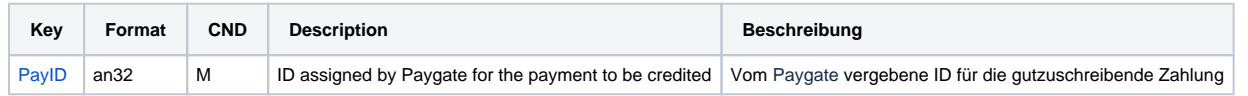

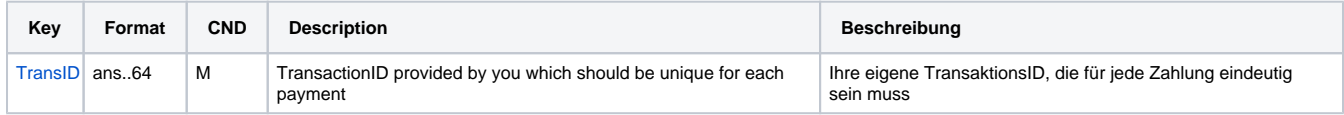

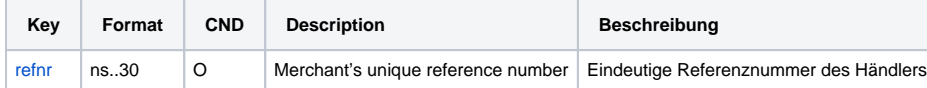

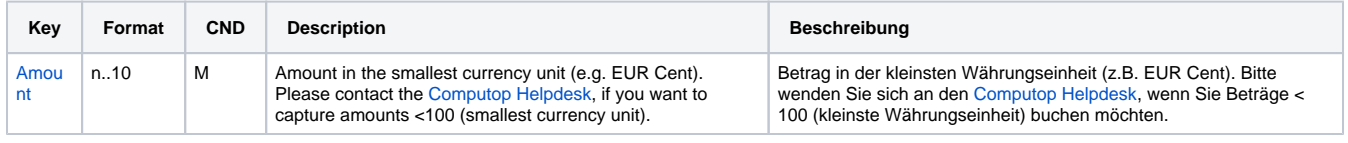

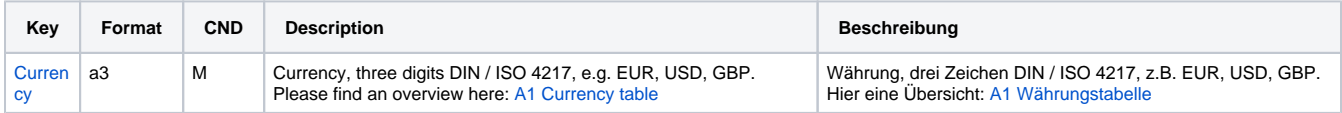

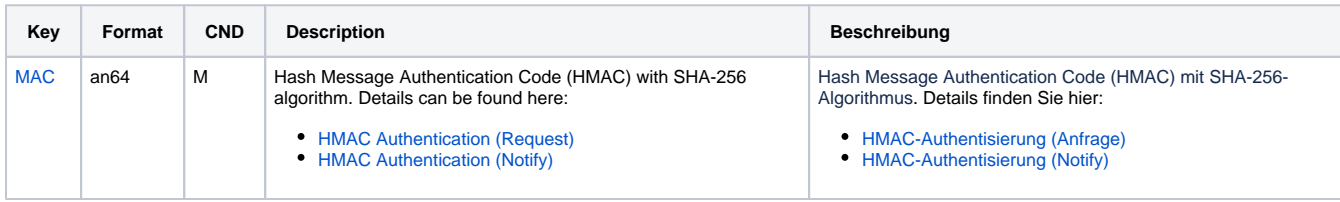

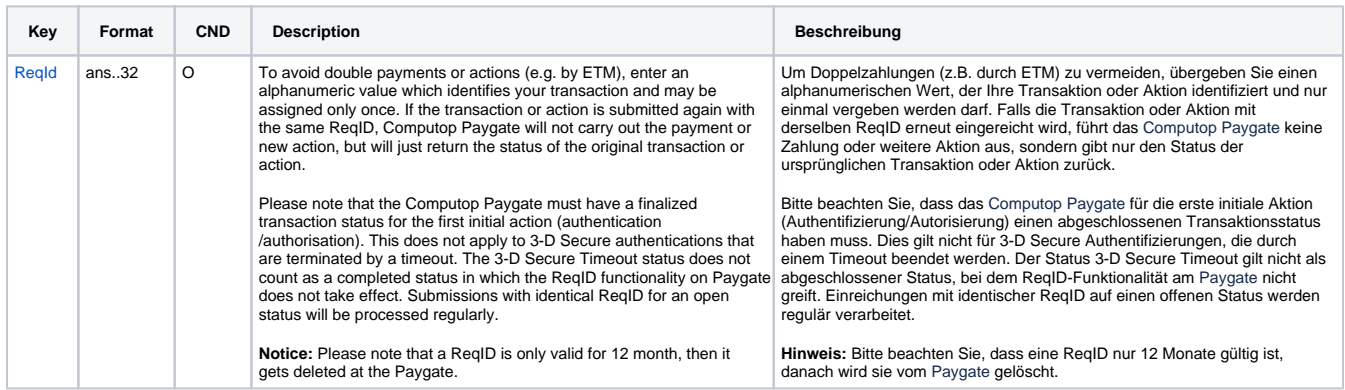

Parameter für Gutschriften bei Asiapay

Die folgende Tabelle beschreibt die Parameter, die das Paygate als Antwort zurückgibt:

es können jederzeit neue Parameter hinzugefügt bzw. die Reihenfolge geändert werden

#### die Parameter (z.B. MerchantId, RefNr) sollten nicht auf Groß-/Kleinschreibung geprüft werden

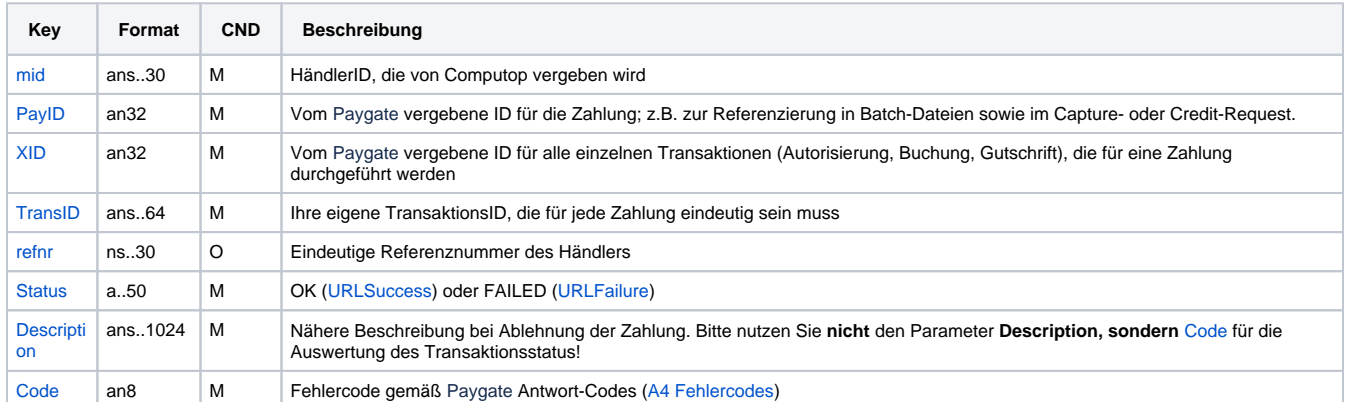

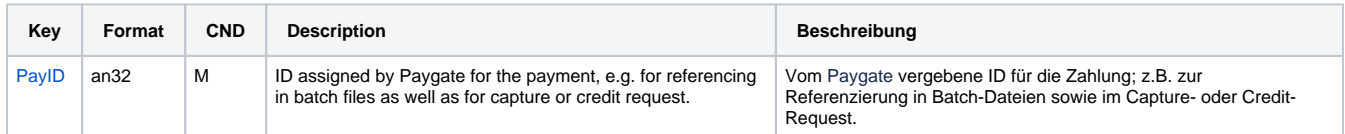

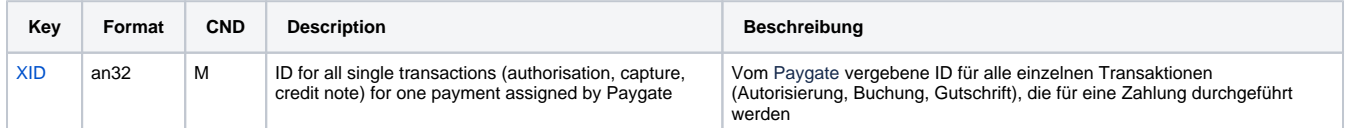

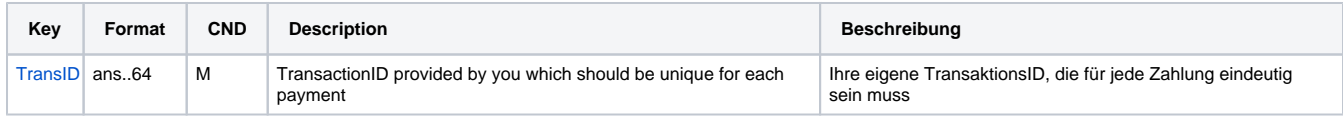

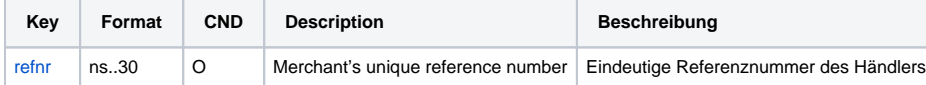

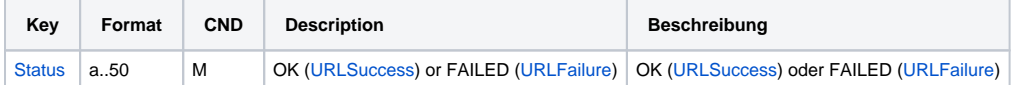

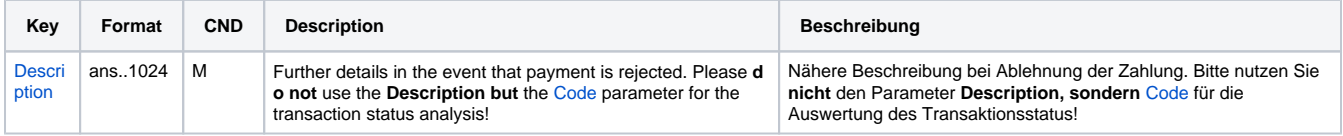

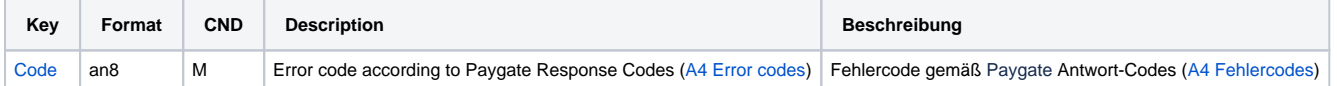

Ergebnis-Parameter für Gutschriften bei Asiapay

#### <span id="page-15-0"></span>Storno

Für Rückerstattungen am selben Tag sollte die Funktion Storno verwendet werden. Andernfalls sollte die Funktion Gutschrift für eine Rückerstattung vom letzten Tag aufgerufen werden.

Stornierungen sind über eine Server-zu-Server-Kommunikation möglich. Um eine Zahlung über eine Server-zu-Server-Verbindung zu stornieren, verwenden Sie bitte folgende URL:

[https://www.computop-paygate.com/r](https://www.computop-paygate.com/)everse.aspx

**Hinweis:** Aus Sicherheitsgründen lehnt das Paygate alle Zahlungsanfragen mit Formatfehlern ab. Bitte übergeben Sie deshalb bei jedem Parameter den korrekten Datentyp.

Die folgende Tabelle beschreibt die verschlüsselten Übergabeparameter:

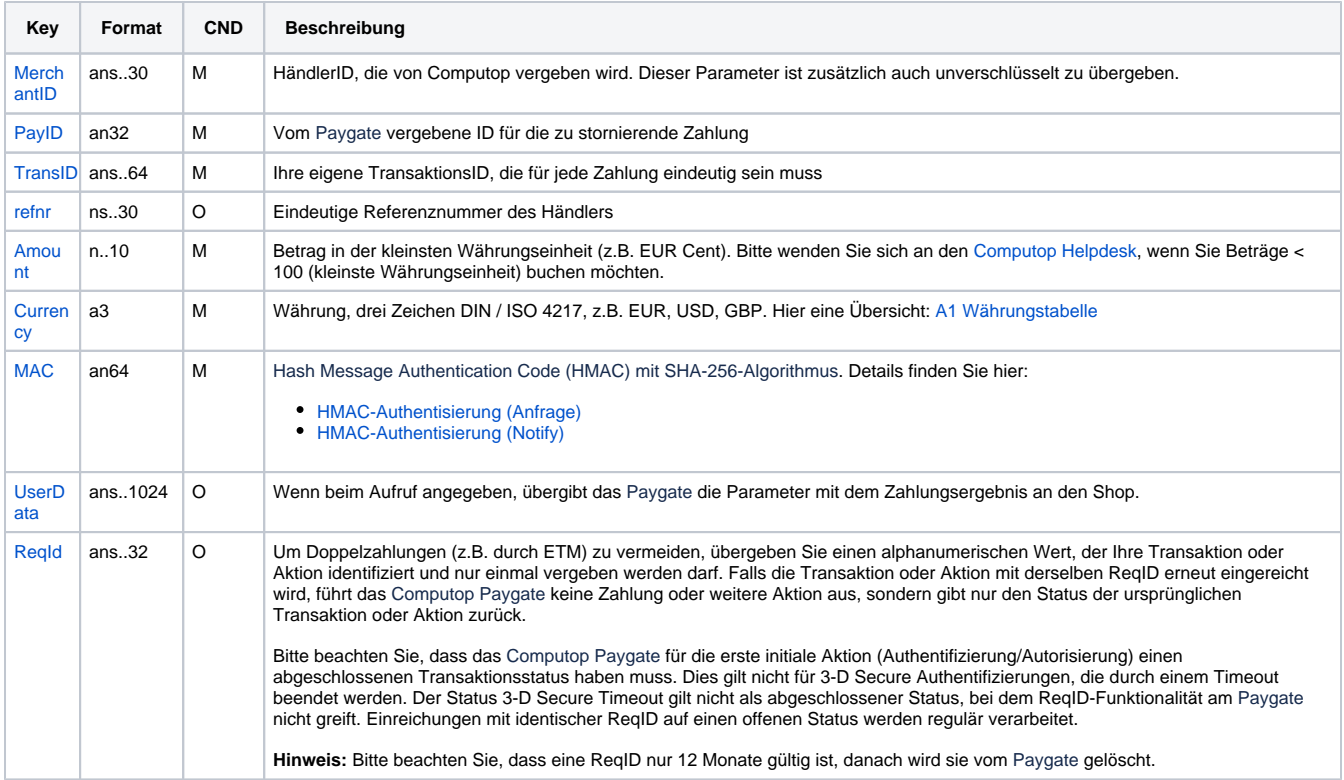

Parameter für Stornierungen bei Asiapay

Die folgende Tabelle beschreibt die Parameter, die das Paygate als Antwort zurückgibt:

es können jederzeit neue Parameter hinzugefügt bzw. die Reihenfolge geändert werden

die Parameter (z.B. MerchantId, RefNr) sollten nicht auf Groß-/Kleinschreibung geprüft werden

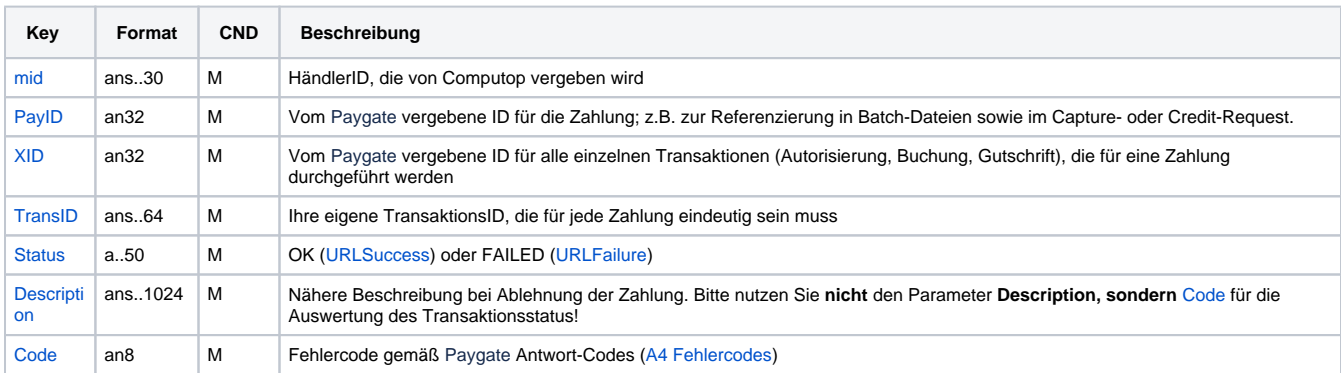

Ergebnis-Parameter für Stornierungen bei Asiapay